# SNMP Trap とアラーム検出・表示について

- 目次 -

1. [未登録ノードのアラーム検出](#page-1-0)

2. [Trap](#page-2-0)[転送](#page-2-0)

3. [アラーム検出による](#page-3-0)[Trap](#page-3-0)[生成・送信](#page-3-0)

4. [エンタープライズ](#page-4-0)[OID](#page-4-0) [定義テキストファイル](#page-4-0)

5. [疑似](#page-5-0)[SNMP](#page-5-0)[エージェント](#page-5-0) [Trap](#page-5-0)[送信](#page-5-0)

6. [Trap](#page-6-0)[受信アラームメッセージ表示](#page-6-0)

7. [SNMP](#page-7-0)[ブラウザ](#page-7-0)[Trap](#page-7-0)[受信メッセージ表示](#page-7-0)

#### <span id="page-1-0"></span>1. 未登録ノードのアラーム検出

未登録ノードからのTrap 受信は、デフォルト設定ではアラームとしません。 未登録ノードからのTrap 受信でアラーム検出とするには、 プリフェランス - Engine - Unregistration Node Alarm チェックBox をON にします。

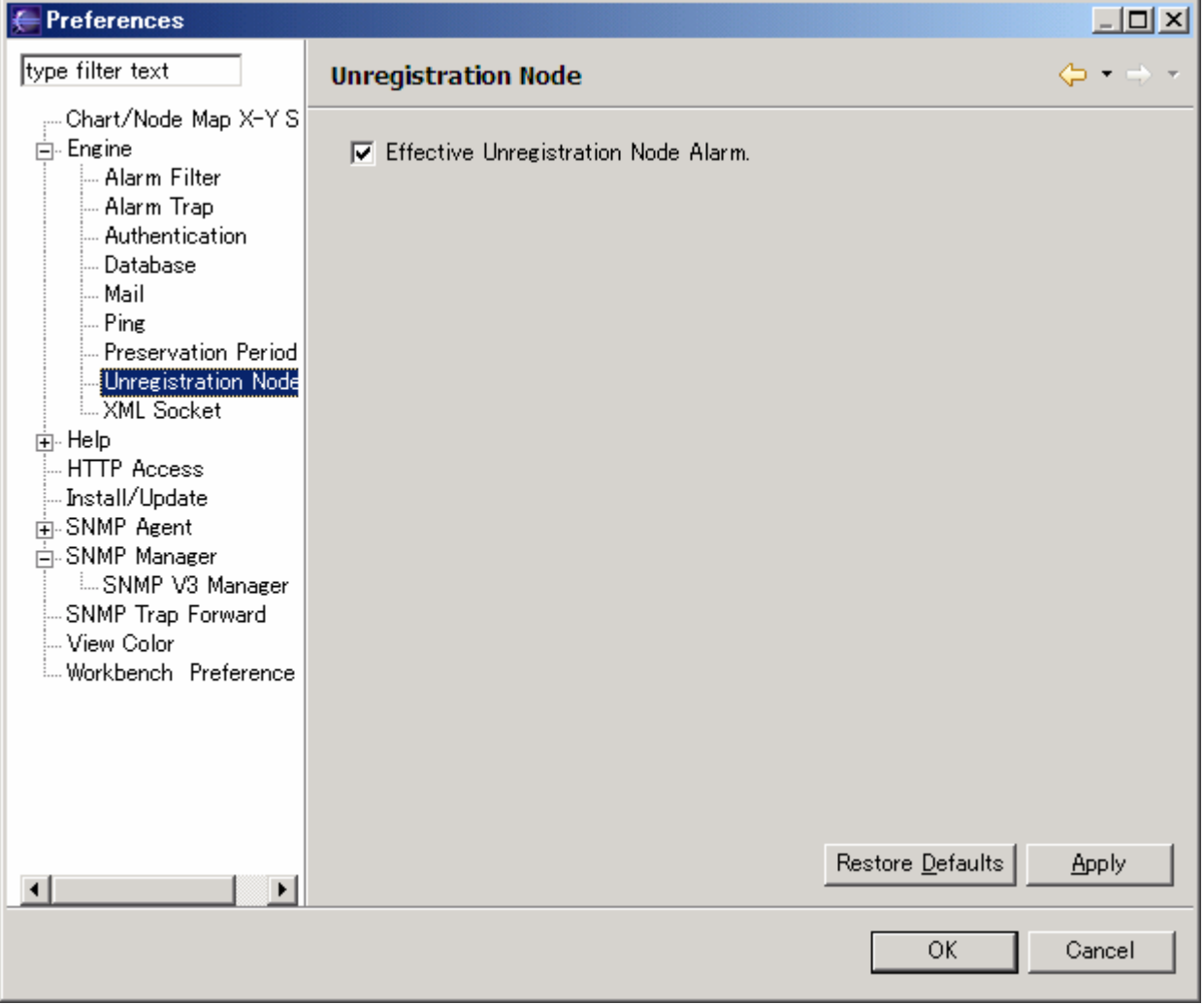

## <span id="page-2-0"></span>2. Trap 転送

Trap 受信を別サーバに転送するには、プリフェランス - SNMP Trap Forward を設定します。

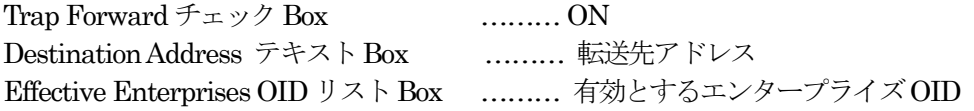

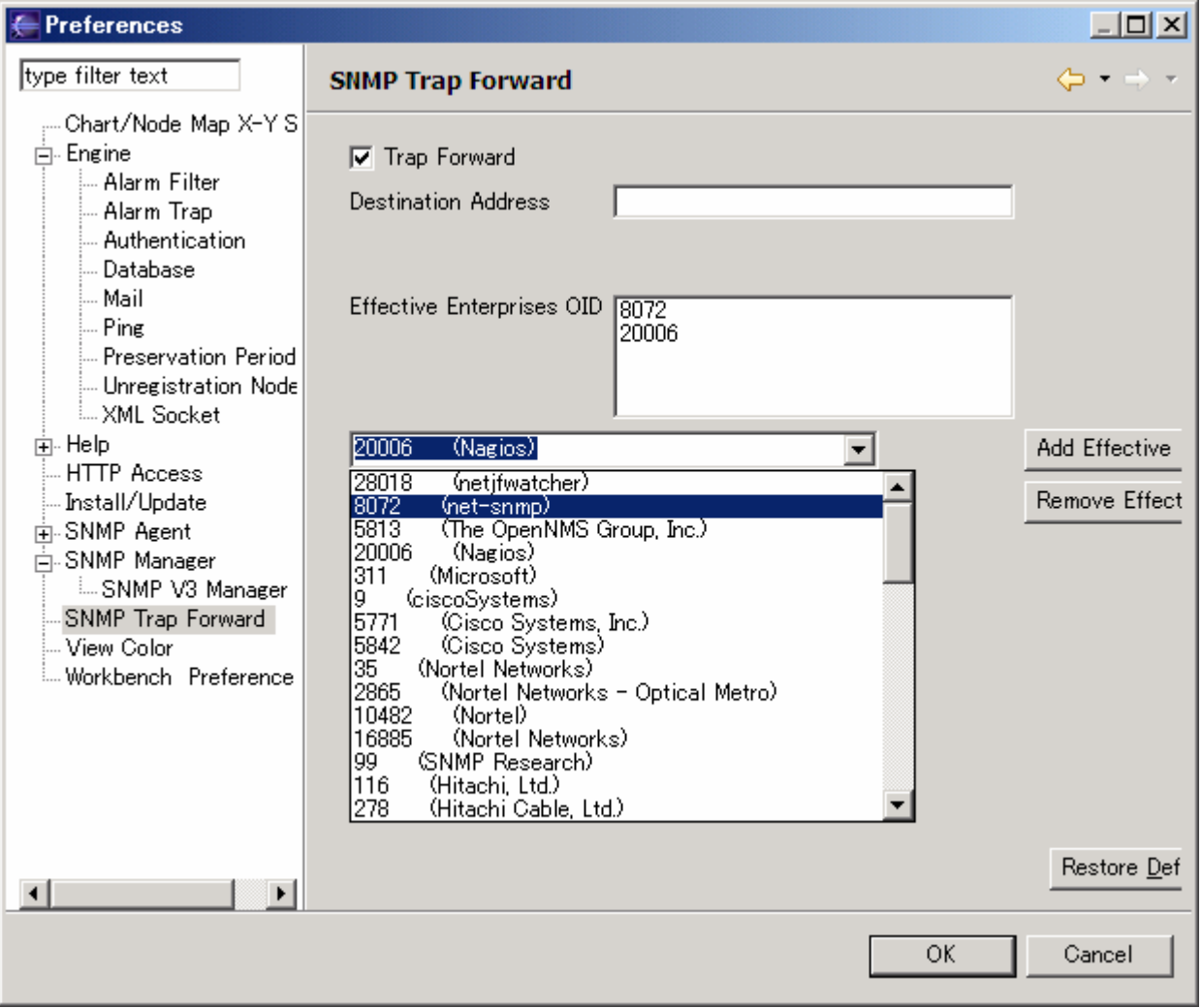

## <span id="page-3-0"></span>3. アラーム検出によるTrap 生成・送信

アラーム検出による Trap 生成・送信は、プリフェランス - Engine - Alarm Trap を設定します。

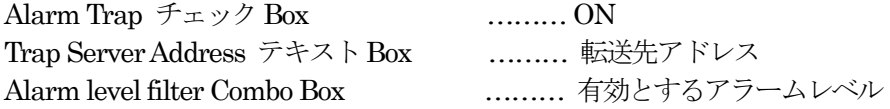

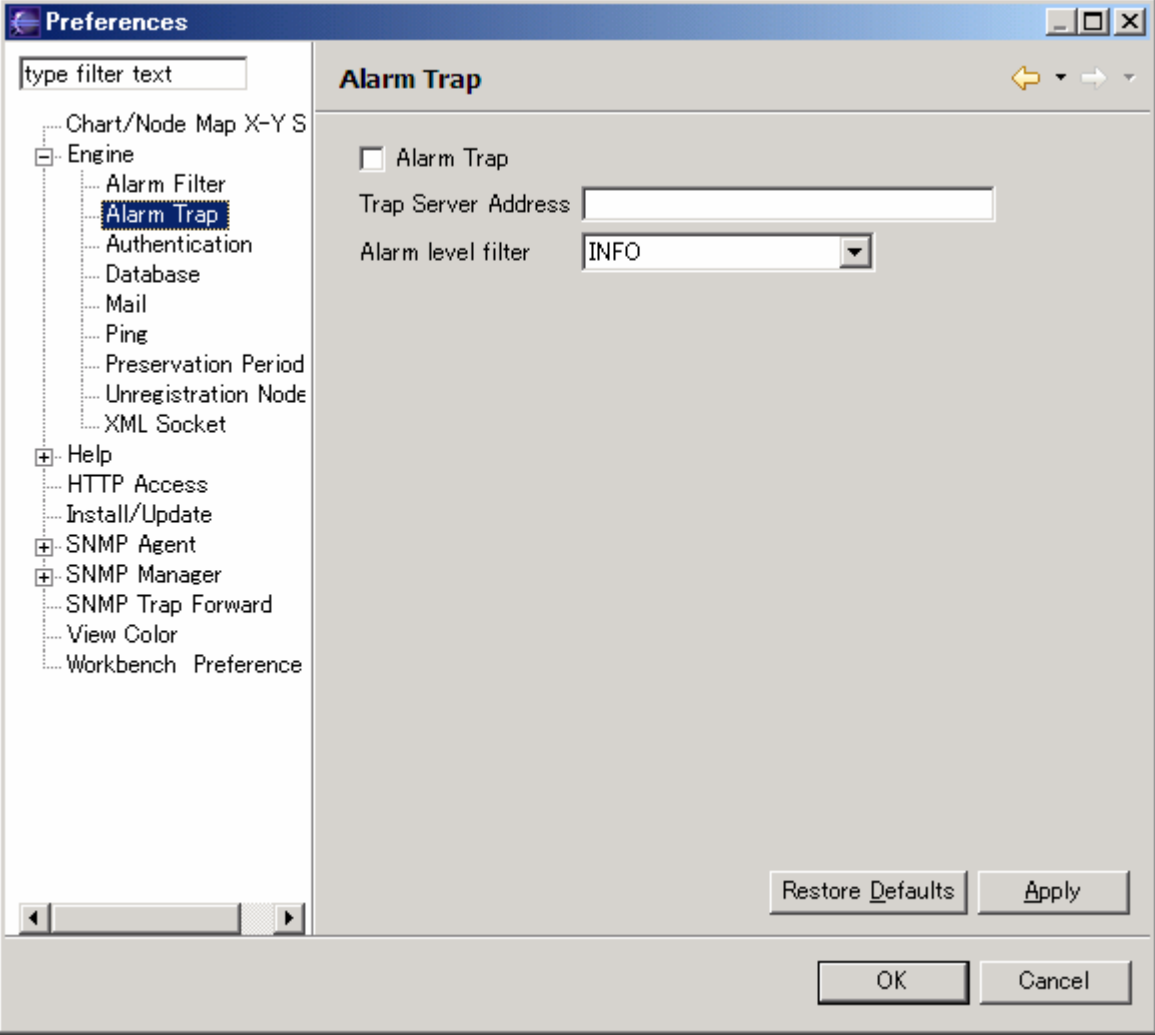

## <span id="page-4-0"></span>4. エンタープライズOID 定義テキストファイル

エンタープライズOID 定義テキストファイル位置及び記述概要を以下に示します。

 $($ 

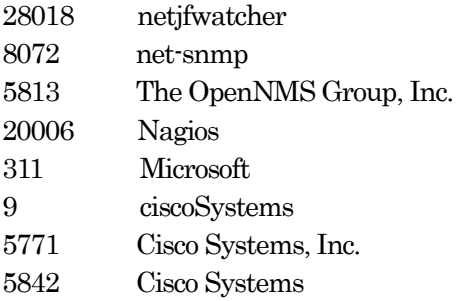

......

## <span id="page-5-0"></span>5. 疑似SNMP エージェント Trap 送信

Trap 送信時のエンタープライズOID が選択可能です。

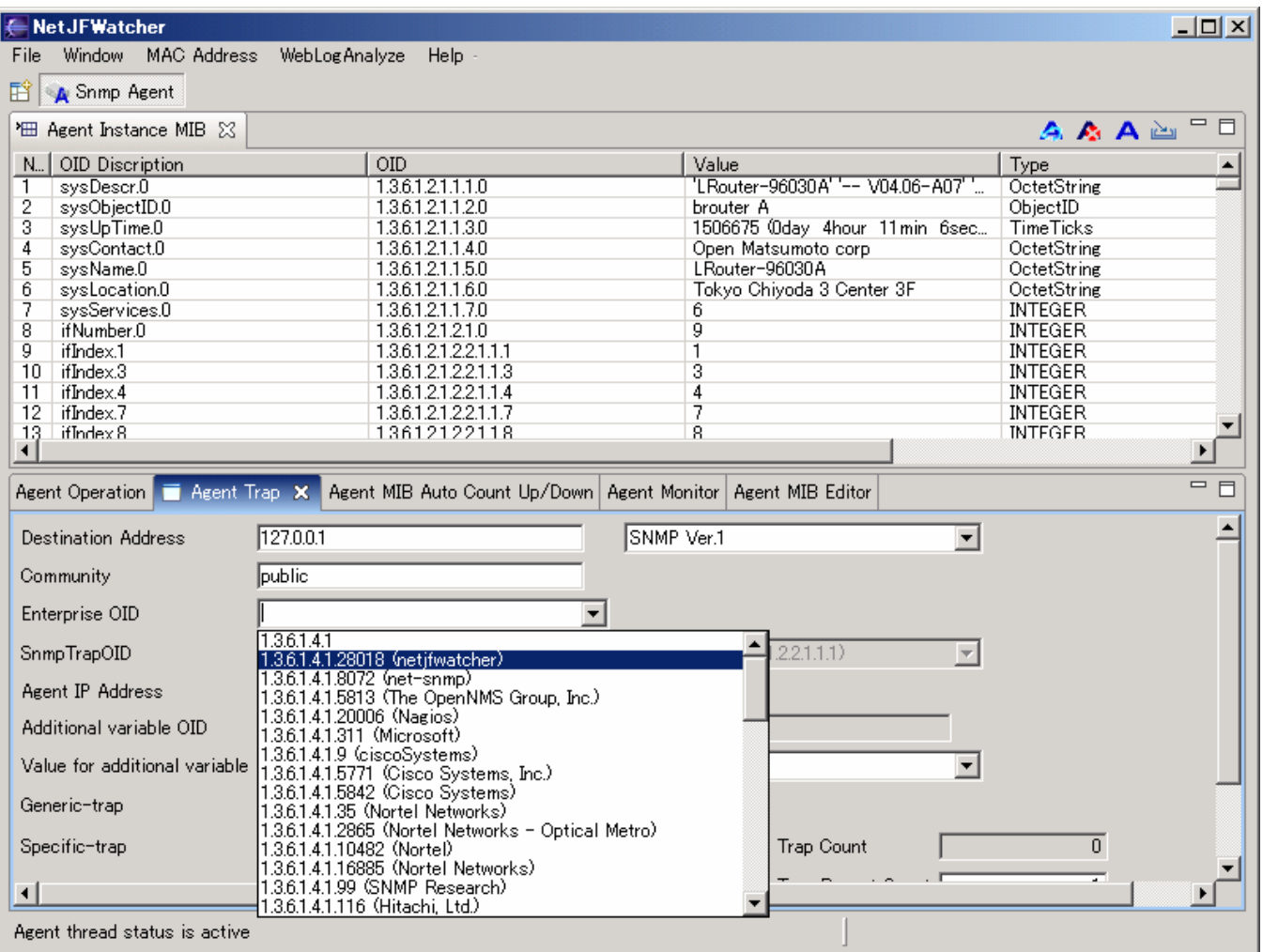

## <span id="page-6-0"></span>6. Trap 受信アラームメッセージ表示

Trap 受信アラームメッセージにエンタープライズOID に対応するベンダー名を表示します。

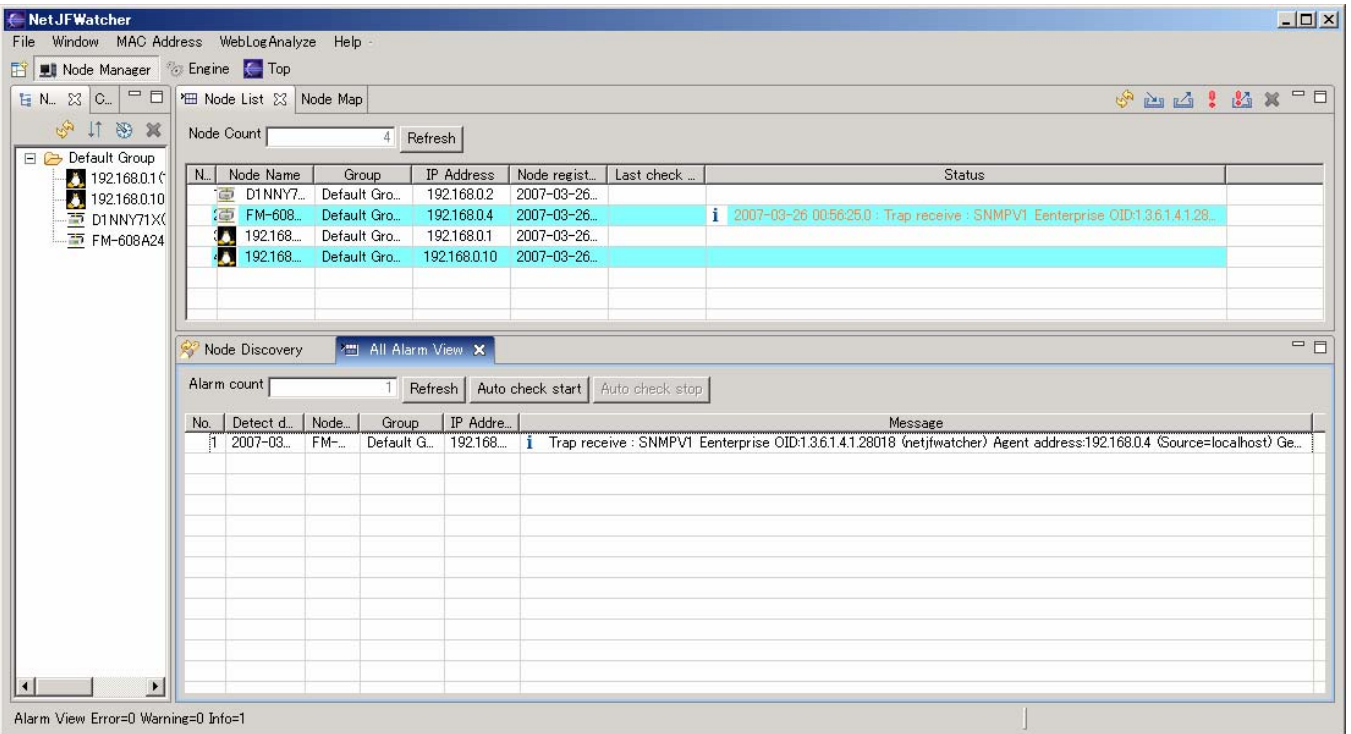

## <span id="page-7-0"></span>7. SNMP ブラウザ Trap 受信メッセージ表示

SNMP ブラウザ Trap 受信メッセージにエンタープライズ OID に対応するベンダー名を表示します。

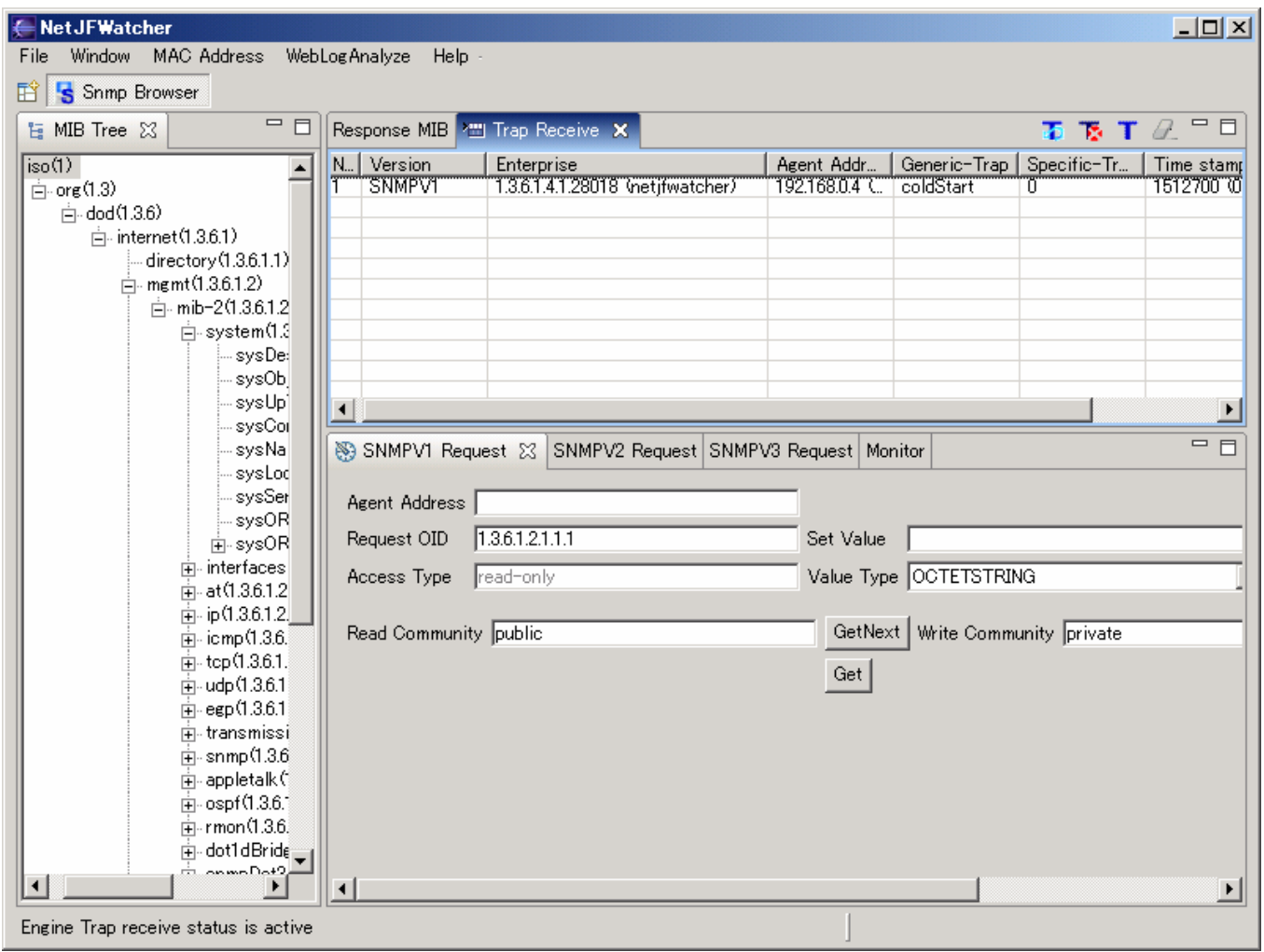